Mairie de Pierre-Bénite Pôle Education

## **Le paiement par Carte Bleue via Portail Famille du Pôle Education**

**Après vous être connecté à votre compte famille, vérifiez et éventuellement corrigez l'adresse mail du Responsable Légal 1 qui est utilisé lors de la transaction. Cliquez sur « vos comptes/paiement » dans le menu de gauche.**

Important, le systeme de paiement sécurisé géré par la Caisse d'Epargne, vous enverra un code de validation finale par SMS, veillez à avoir le portable référencé auprès de votre banque avec vous.

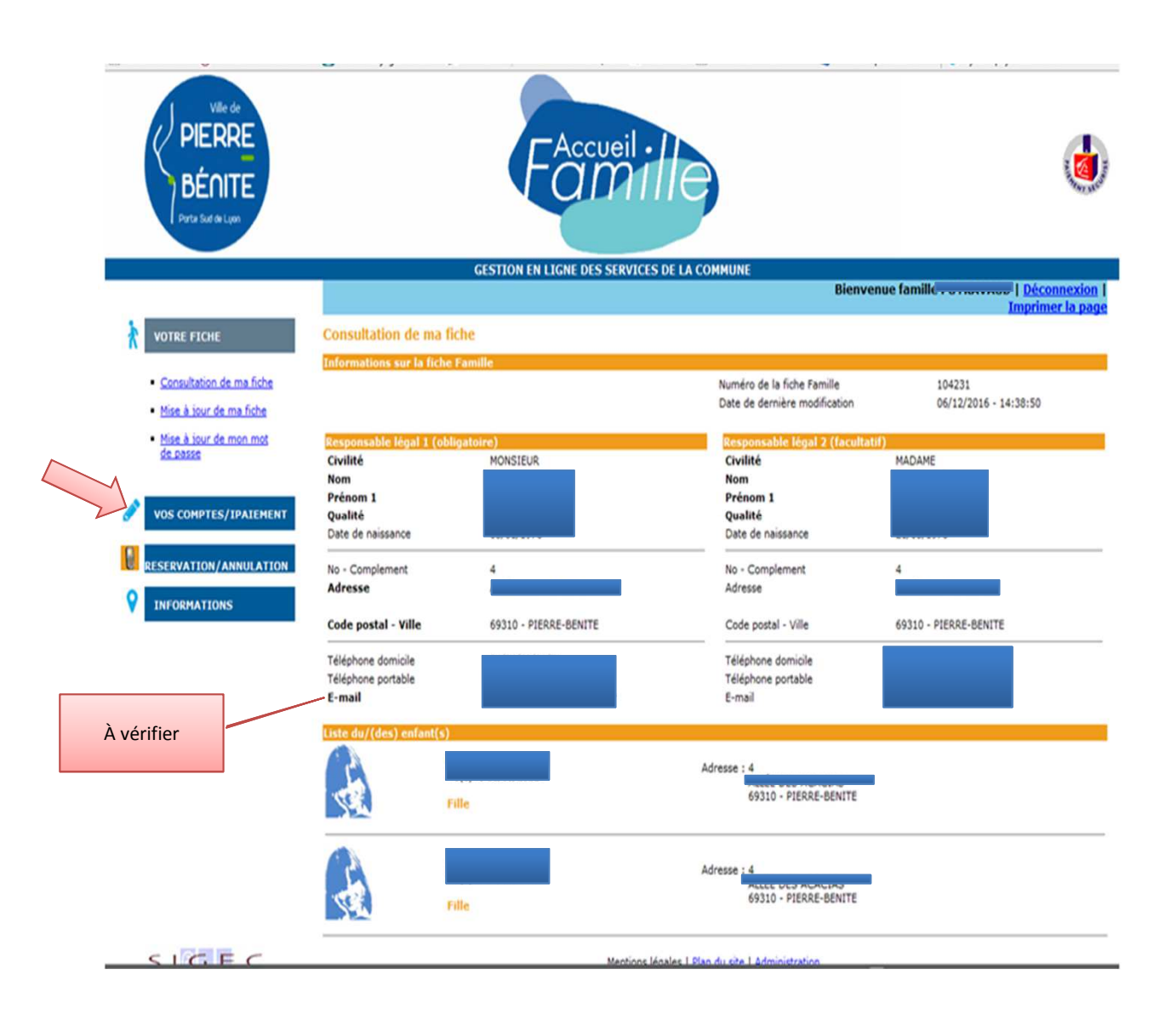

## **Page sélection de la ou des factures à régler**

Sont affichées vos dernières factures déjà payées ou encore à régler.

*Les factures Titrées sont celles pour lesquelles nous n'avons pas eu le règlement avant l'échéance et dont la Trésorerie Principale d'Oullins a pris en charge le recouvrement*.

Cliquez sur « sélectionner cette facture » pour choisir la facture que vous souhaitez payer, si vous avez plusieurs factures cliquez pour chacune d'elles.

A chaque sélection, le montant de la facture s'affiche dans « montant de la sélection »

Vous pouvez retirer une facture sélectionnée par erreur en cliquant sur « retirer de ma sélection »

Une fois votre sélection de facture à payer faite, cliquez sur « facture pour règlement »

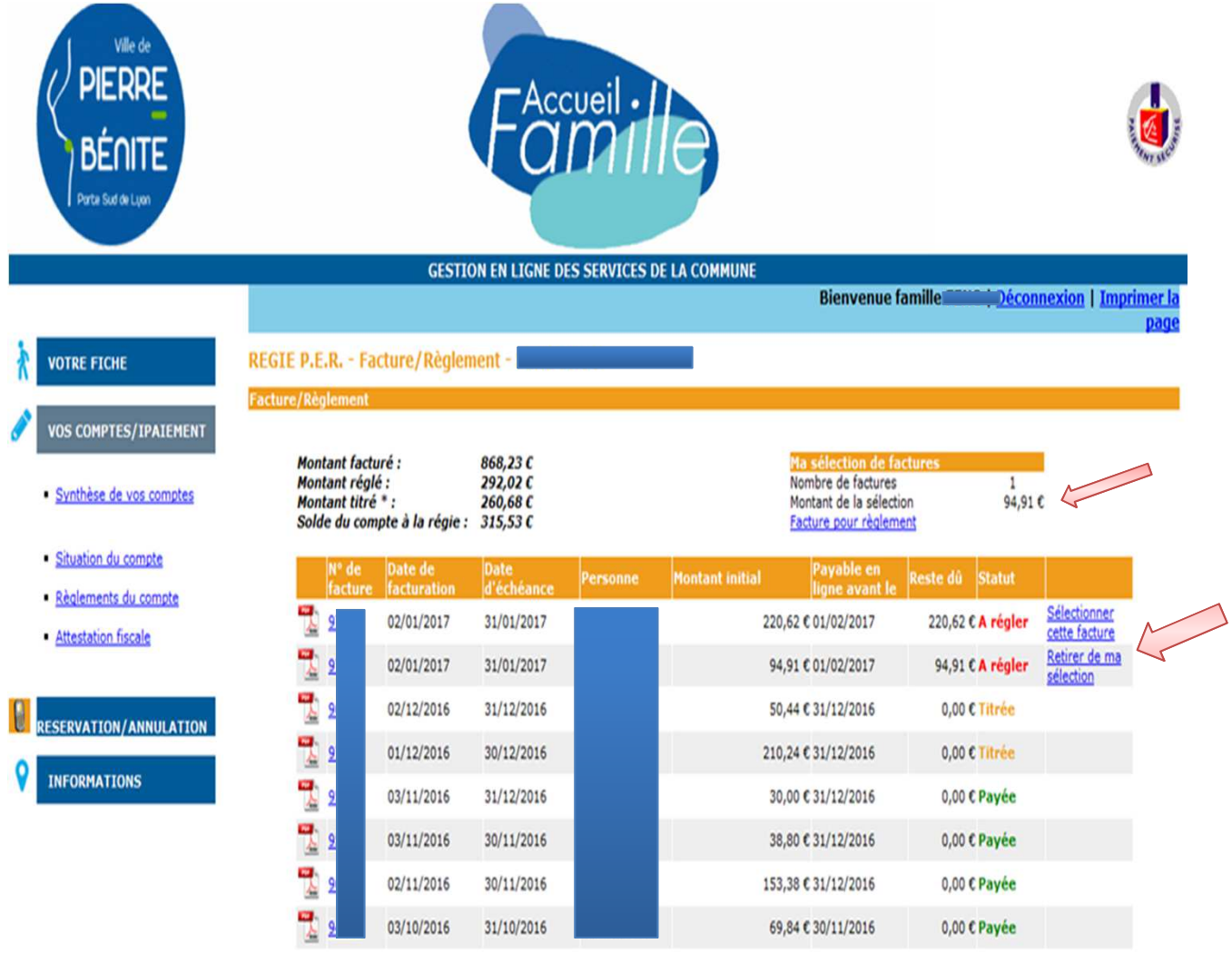

\* Titré signifie que le montant dû est mis en recouvrement à la trésorerie. Le montant réglé ne peut être fourni que par la trésorerie.

## **Validation du paiement**

Les factures sélectionnées pour être régler sont affichées.

Cliquez sur « payer votre sélection de factures »

Vous êtes à ce moment redirigé vers le site de paiement sécurisé de la Caisse d'Epargne

Effectuez votre paiement et puis cliquez sur « retour au site marchand » pour revenir sur votre compte famille.

Vous recevez 2 mails de confirmation de votre paiement, l'un de votre banque et l'autre de notre part.

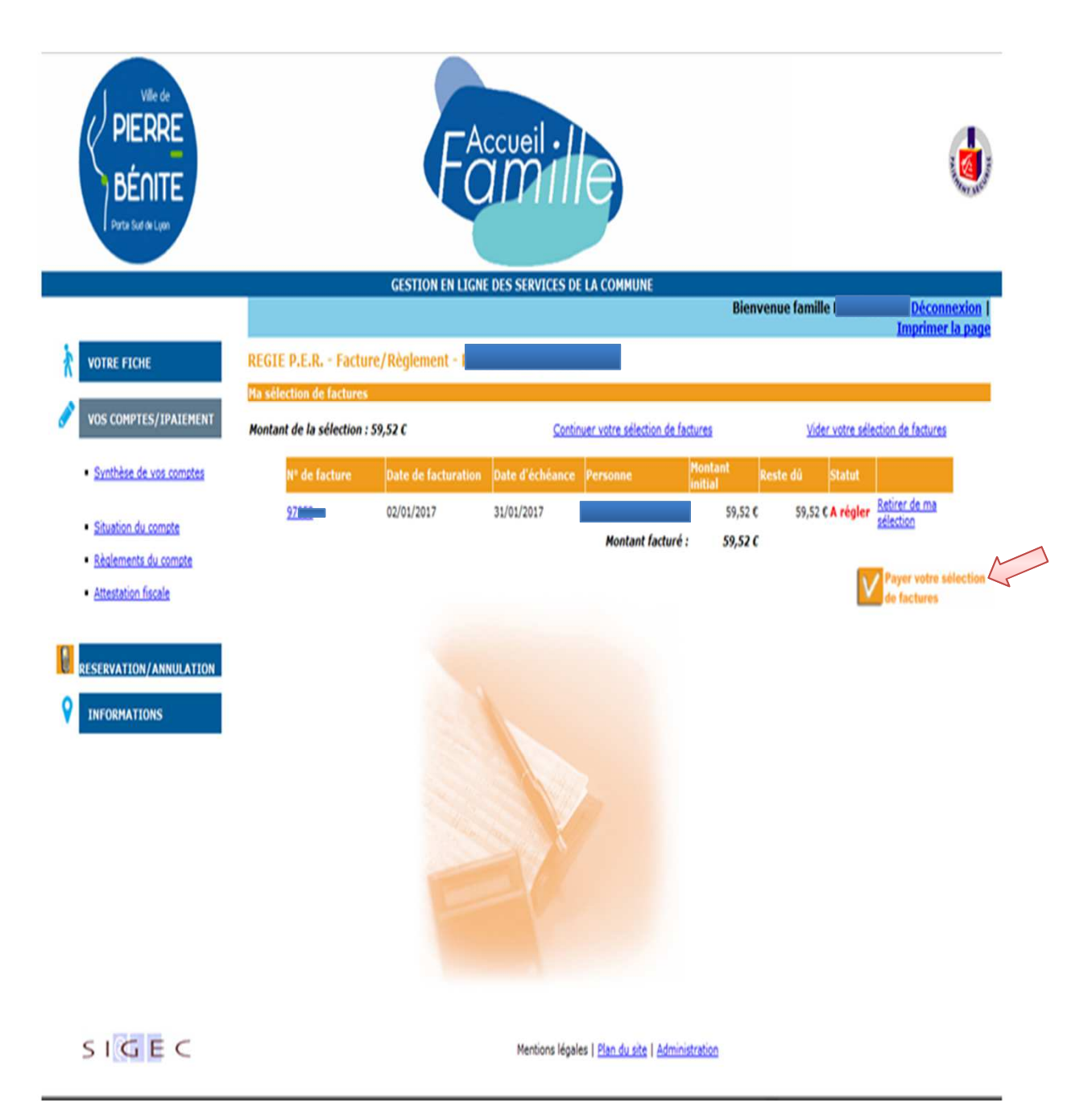

## **Editions de documents**

A partir de la page « vos compte /paiement », vous avez la possibilité d'imprimer divers documents :

- les reçus de vos règlements (quelque soit le mode de paiement).
- des attestations pour lesquelles vous pouvez choisir :
	- . Les montants à prendre en compte (facturés, réglés)
	- . l'enfant concerné en choisissant une tranche de date de naissance
	- . La période en choisissant les dates de début et de fin à prendre en compte

NB : seuls les factures et règlements émis depuis septembre 2016 sont disponibles, ils restent en ligne 18 mois .

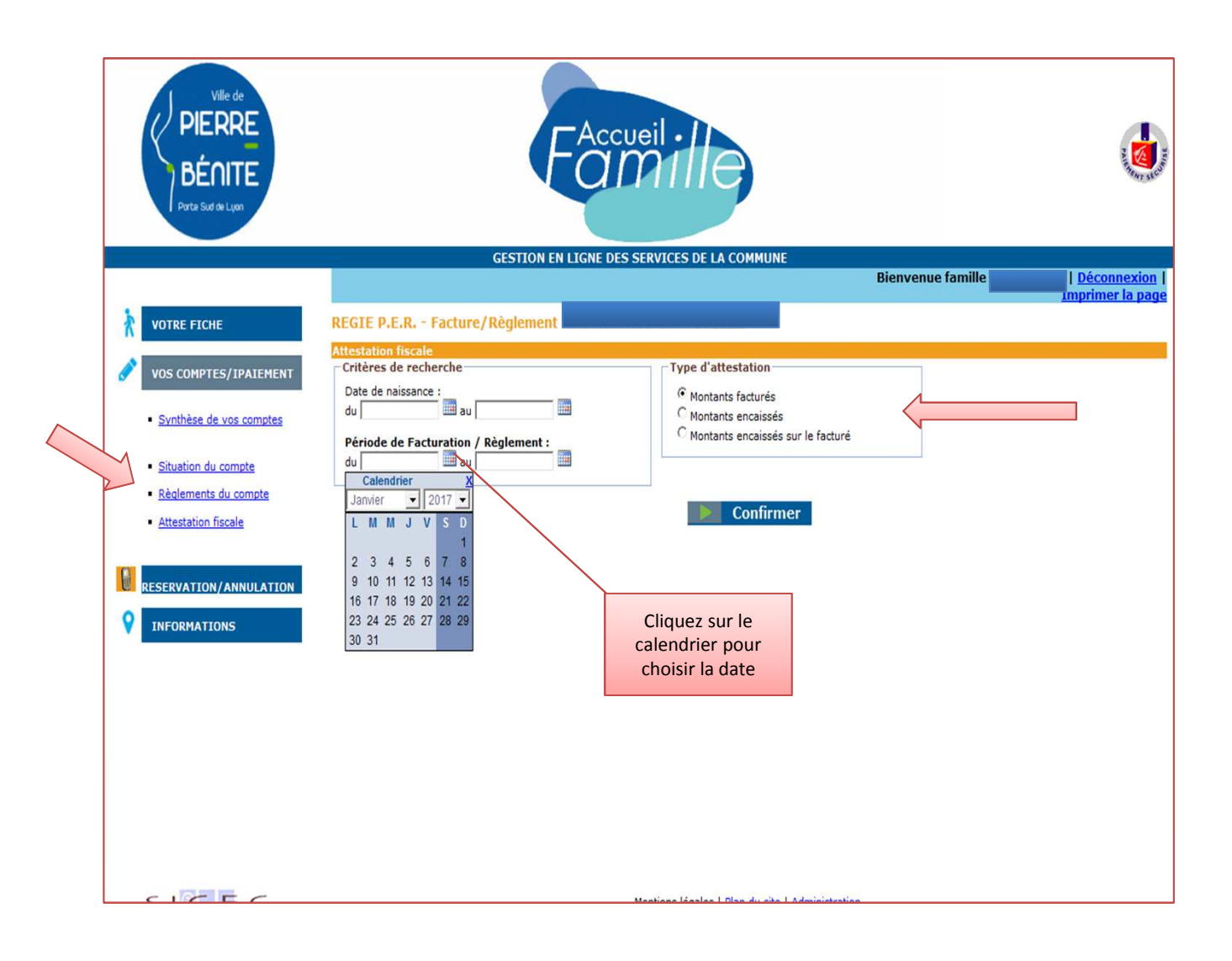